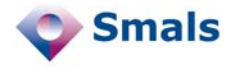

## **Product Quick Review Section Recherches**

 $\leftarrow$   $\mathbb{R}$ 

**FIN** 

Traiter document

**Shape Nodes** 

n Noder **Edge Types Group Nodes Computer Network** 

> $\bigcirc$  $\bigcap$

 $\Box$ 

 $\Box$ 

 $\bigcap$   $\bigcap$ 

Document

 $\frac{318}{112.5}$ 

157.0

M<br>MRGBA[-,-,-,-]<br>MRGBA[-,-,-,-]<br>MRGBA[0,0,...

75.0 TRGBA[232. RGBA[183.

 $\Box$ 

Gene

Text

.<br>Width

Height<br>Fill Color

Fill Color 2

Line Colo

Line Type

Background<br>Border Color

Label .<br>Fisible

 $|D| \times$ 

⊗ ▲

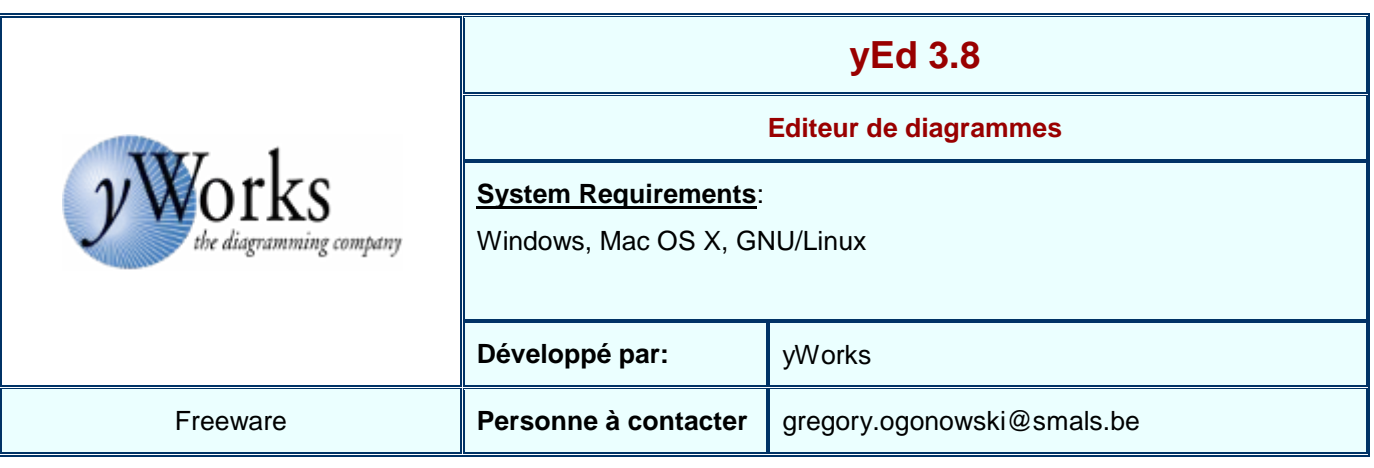

## **Functions**

File Edit View Lavout Tools Grouning Windows Helr

 $\mathcal Y$  testVed01.graphml \*  $\times$   $\boxed{\mathcal Y}$  unnamed1 \*  $\times$ 

Retourner document<br>à l'émetteur

Réception document

Dépar

VON

 $QU$ 

 $\bullet$  unnamed1 - yEd

 $FN$ 

 $\overline{\mathbf{S}}$  :

Search

· Dépar

 $\frac{1}{2}$  FIN

 $\boxed{\blacksquare}$  Ne.  $\boxed{\blacksquare}$  Fo.  $\boxed{\blacksquare}$  P.  $\boxed{\blacksquare}$  S.

 $\sqrt{\frac{1}{2}}$ 

Petourner document à l'ér

· Réception docume<br>• Réception docume<br>• Traiter document

YEd est un éditeur de diagrammes gratuit et simple d'emploi. Ce logiciel dispose de<br>plusieurs fonctionnalités intéressantes plusieurs fonctionnalités telles que la réorganisation automatique des diagrammes. Pour cela, plusieurs méthodes sont disponibles (disposition orthogonale, en arbre, hiérarchique, …).

Il est également possible d'avoir une analyse des dépendances entre nœuds (liste des nœud adjacents, prédécesseurs, successeurs).

Par défaut, les diagrammes sont sauvés au format graphml, d'autres formats sont supportés. On peut aussi exporter un graphe sous forme d'images (vectorielles ou non).

Le logiciel dispose d'une collection de formes assez riche, celle-ci peut néanmoins être personnalisée par l'utilisateur (insertion d'images).

Une "grille magnétique" permet d'aligner

 $\vert \vert$  $\vert \cdot \vert$ facilement les objets (formes et flèches) afin de donner une meilleure allure aux diagrammes. Toujours grâce à cette grille, il est aisé de positionner des objets de manière à être équidistants.

## **Conclusions et Recommandations**

YEd est un éditeur de diagramme plutôt efficace et agréable à l'emploi. L'interface est relativement intuitive (exception faite de la manipulation des tableaux qui nécessite la lecture de la documentation) et le rendu tout à fait correct. L'outil est suffisamment riche que pour envisager son utilisation pour des graphes complexes. Bien que n'étant pas véritablement intégré à Microsoft Office, les diagrammes créés sont cependant parfaitement utilisables dans la célèbre suite bureautique de Microsoft grâce aux fonctions d'exportation de yEd.

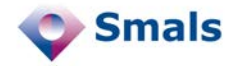

## **Tests et Résultats**

De manière globale, les tests se sont très bien déroulés. La prise en main est aisée et la plupart des fonctionnalités/objets peuvent être très facilement manipulés. Le seul souci rencontré, en termes d'ergonomie se situe au niveau de la manipulation des tableaux et groupes : bien qu'étant simple (il suffit de presser la touche SHIFT pour qu'un élément soit placé dans un autre et non superposé), elle n'est pas intuitive, mais la documentation vient palier ce léger souci. Une autre "surprise" a été le copier coller depuis yEd vers une autre application (Microsoft Word) : par défaut, la fonction copier ne place pas les données dans le presse papier, pour cela, il faut utiliser la fonction "Copy to System Clipboard", ensuite, on peut alors coller la sélection dans une application externe.

La réorganisation automatique des graphes s'est montrée plutôt convaincante et ce même pour des graphes complexes. La notion de groupe permet de garantir qu'une fois l'organisation optimisée, certains nœuds resteront à proximité l'un de l'autre. On peut choisir de ne réorganiser qu'une partie des nœuds afin de ne pas trop perturber la disposition d'un diagramme dont seuls quelques nœuds ont un problème de placement.

L'ajout de nouvelles formes ne s'est pas avéré problématique : il a été possible d'ajouter aussi bien des images vectorielles que des images non vectorielles.

L'apparence des différents éléments (formes, flèches, tableaux, …) est aisément paramétrable, on peut ainsi donner le style souhaité à ses diagrammes.

Lorsque l'on sélectionne un nœud, un panneau situé à gauche de l'interface affiche les nœuds connectés au nœud sélectionné dont on peut voir les nœuds adjacents, tous les prédécesseurs ou tous les successeurs. Cette fonctionnalité permet de mieux s'y retrouver dans les graphes complexes. En cliquant sur un nœud dans ce panneau, on peut à son tour en voir les connexions ce qui permet un parcours récursif des graphes complexes.

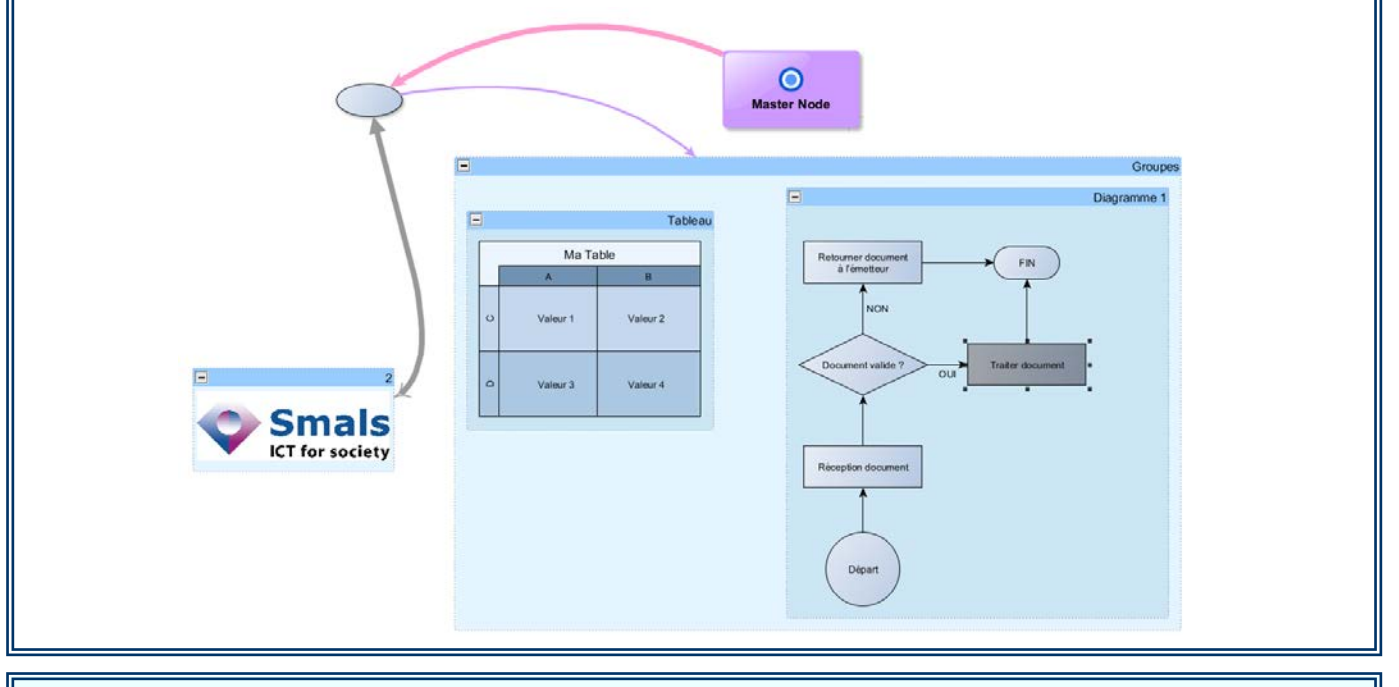

**Budget**

Ce logiciel est un freeware.